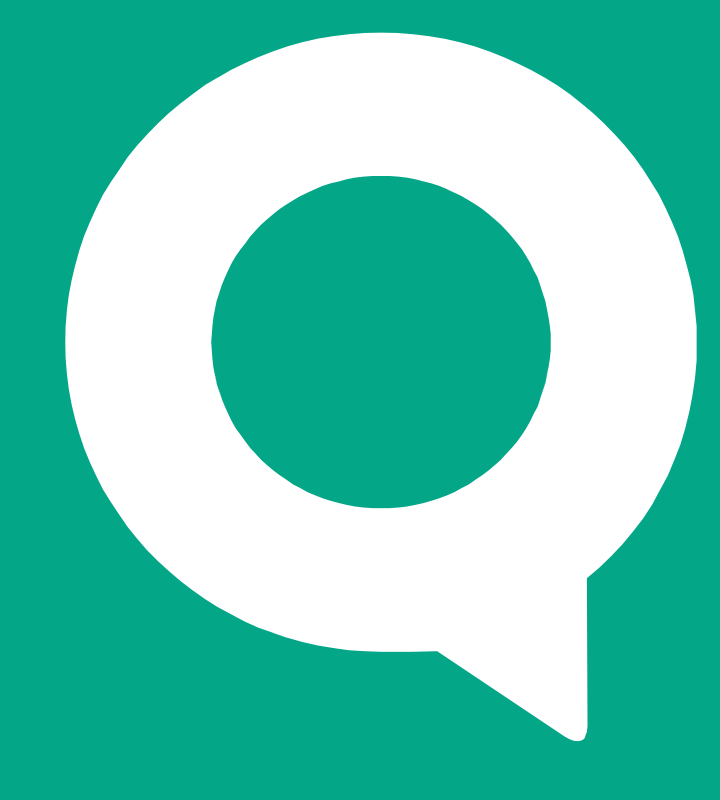

#### Знакомство <sup>с</sup> рабочимместом QUIK

часть <sup>I</sup>

ARQA Technologies

quik.ru

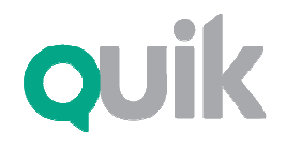

Рабочее место QUIK

## Интерфейс

Рабочее место QUIK представляет собой программу для торговли ценными бумагами через интернет. Все данные отображаются <sup>в</sup> виде окон - таблиц различного назначения <sup>и</sup> графиков. Для удобства расположения большого числа окон предусмотрены «экранные закладки» – виртуальные экраны, переключающиеся нажатием на ярлычки, расположенные <sup>у</sup> края экрана.

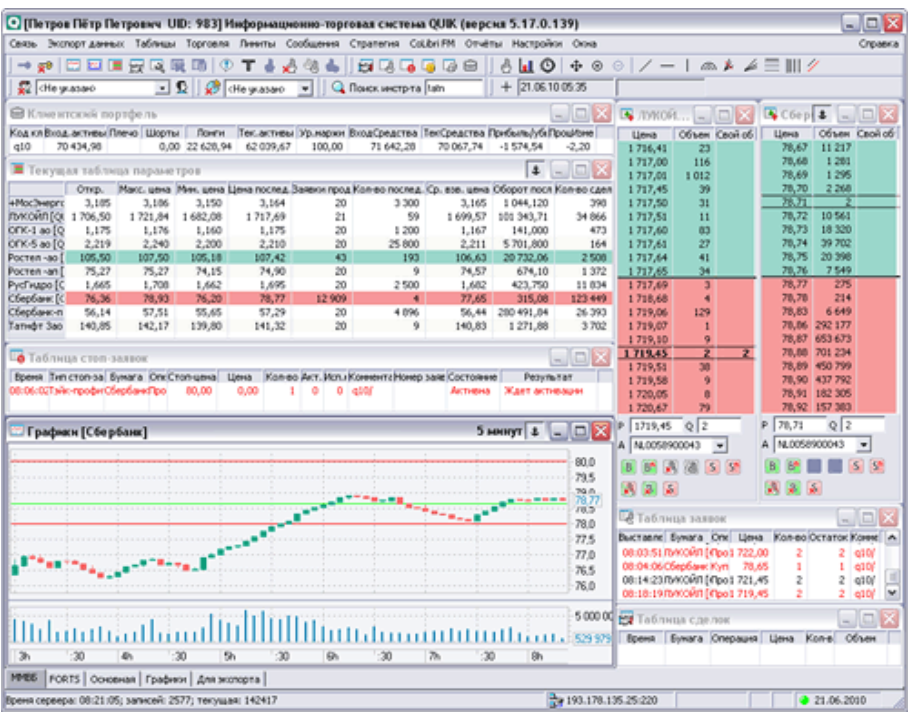

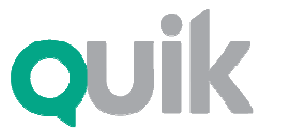

Рабочее место QUIK

#### Биржевая информация

Таблица текущих значений параметров отображает актуальное состояние биржевых торгов, <sup>в</sup> том числе на разных биржах или режимах торгов. Изменение цен сигнализируется цветом: зеленым – рост, красным – падение цены, желтым – совершение сделки по той же цене. Из контекстного меню таблицы вызываются наиболее востребованные функции – ввод заявки, окно котировок <sup>и</sup> графики, оповещения <sup>и</sup> другие.

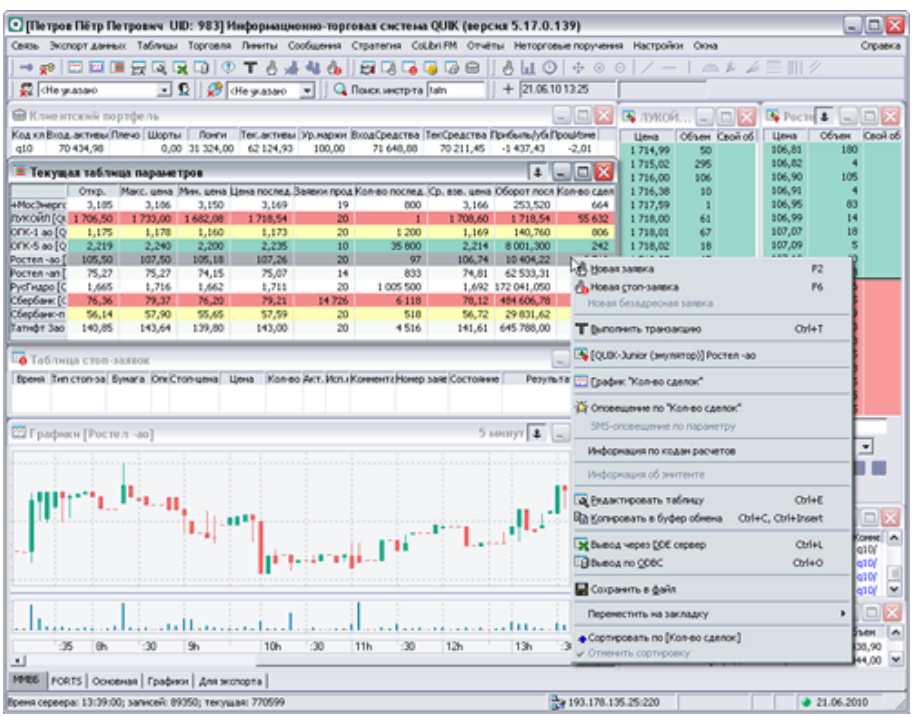

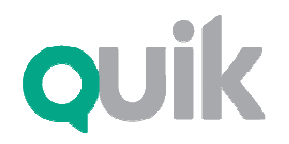

## Котировки

Окно котировок (или т. н. «стакан котировок) отображает очередь заявок с лучшими ценами по определенному инструменту. Благодаря широкому набору настроек, очередь может быть представлена в различной форме, удобной для конкретного инструмента. Панель ввода заявок позволяет вводить новые заявки одним кликом, а функция и союз и советом советом советом и советом и советом и советом и советом и советом и советом и советом и совет<br>В советом на выше дажный советом и советом и советом и советом и советом и советом и советом и советом и совет выдельного и абсолютного и абсолютного и абсолютного и абсолютного и абсолютного и абсолютного и абсолютного и<br>«перетаскиванием» «Разреженный стакан» изменения текущих цен по отношению <sup>к</sup> ценам  $\frac{1}{2}$ закрытия предыдущего дня. Предыдущего дня. Предыдущего дня. Предыдущего дня. Предыдущего дня. Предыдущего дня. Предыдущего дня. Предыдущего дня. Предыдущего дня. Предыдущего дня. Предыдущего дня. Предыдущего дня отображает котировки на разных рынках в одной<br>. «перетаскиванием». «Разреженный стакан» показывает все шаги цены, <sup>в</sup> том числе не имеющие выставленных котировок. «Объединенный стакан» очереди.

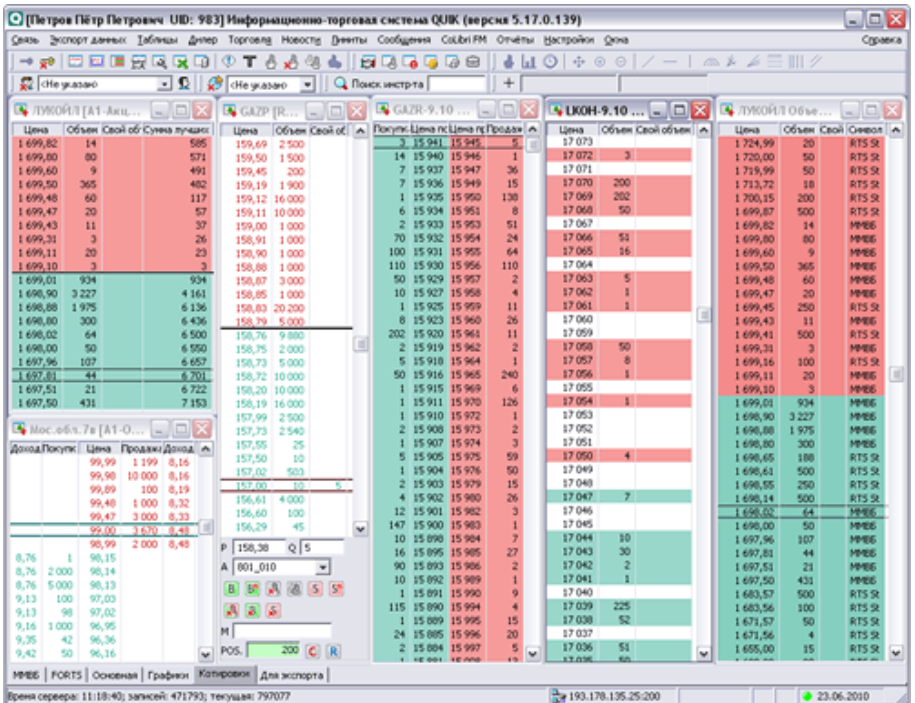

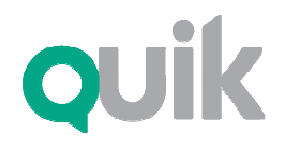

## Графики

Графики <sup>в</sup> QUIK можно построить не только по данным цены <sup>и</sup> объема, <sup>а</sup> по любому числовому параметру. Благодаря архивам котировок, на графиках отображается история торгов за предыдущие торговые сессии. Поддерживаются свыше 30 индикаторов технического анализа, линии, углы <sup>и</sup> дуги Фибоначчи, <sup>а</sup> также рисование трендовых, горизонтальных <sup>и</sup> вертикальных линий, графических <sup>и</sup> текстовых меток. График доходности облигаций показывает сравнительную доходность разных выпусков <sup>в</sup> зависимости от срока погашения.

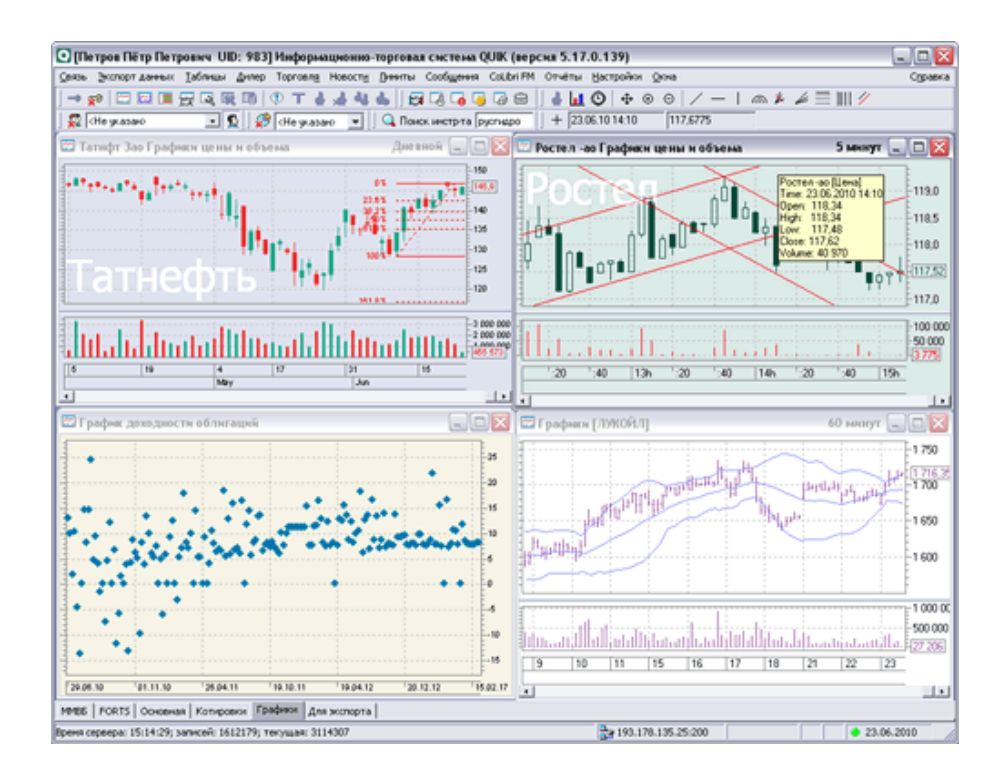

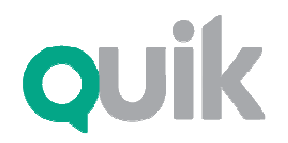

### Новости

Новости информационных агентств отображаются <sup>в</sup> специальном окне, разделенном на две части – <sup>в</sup> верхней отображаются заголовки новостей, <sup>а</sup> <sup>в</sup> нижней – тело выбранной новости. Предусмотрен фильтр по источнику новостей <sup>и</sup> ключевым словам, поиск по тексту <sup>и</sup> уведомление звуковым сигналом <sup>о</sup> получении нового сообщения.

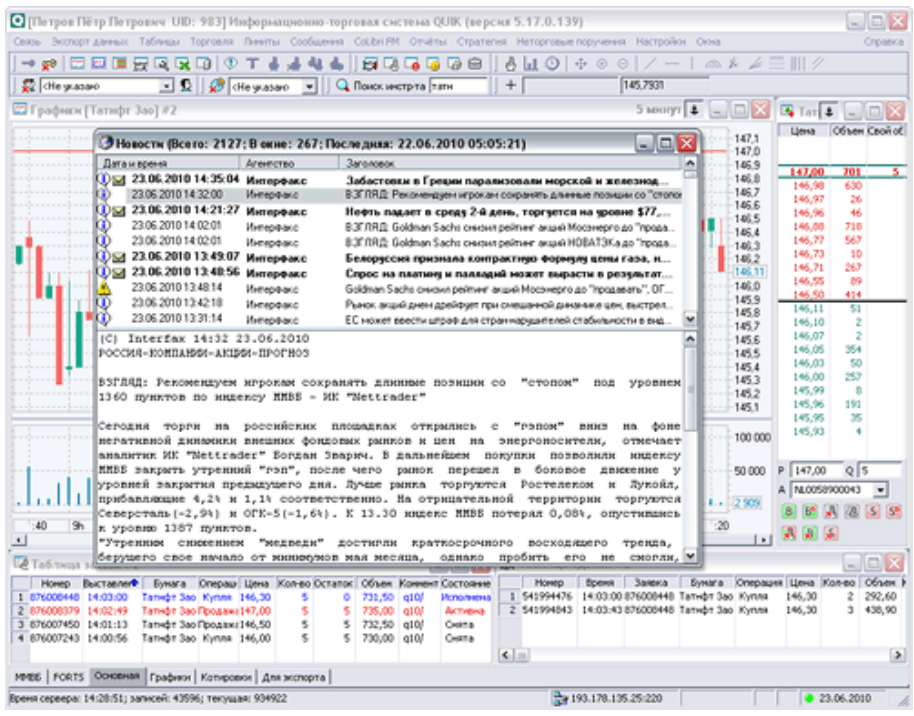

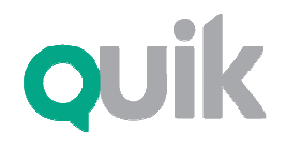

Рабочее место QUIK

### Портфель клиента

Текущее состояние портфеля клиента <sup>и</sup> уровня задолженности при маржинальной торговле отображается <sup>в</sup> окне «Клиентский портфель». Если пользователю доступно несколько счетов (например, менеджеру брокера или субброкера), то <sup>в</sup> таблице будет показываться информация по всем доступным счетам. Из контекстного меню таблицы открывается таблица «Купить/Продать», показывающая оценку позиции <sup>и</sup> покупательную способность <sup>в</sup> разрезе бумаг, <sup>а</sup> также «Сводная таблица лимитов» <sup>с</sup> информацией по остаткам <sup>и</sup> ограничениям для каждого вида инструментов.

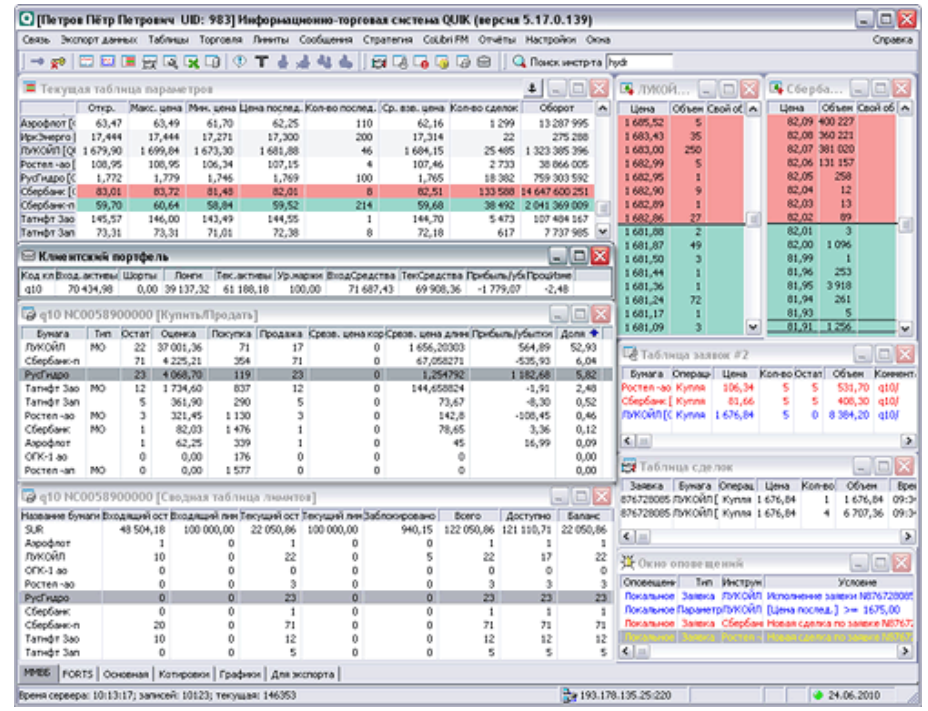

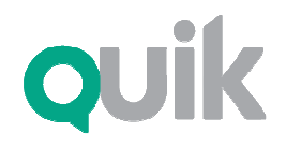

#### Ввод заявок

Ввод заявки осуществляется нажатием клавиши «F2», <sup>а</sup> также может быть вызван из Окна котировок, графика или из контекстного меню <sup>в</sup> таблицах, <sup>с</sup> автозаполнением параметров заявки. <sup>В</sup> окне ввода заявки рассчитывается максимально доступное количество бумаг <sup>в</sup> заявке, <sup>а</sup> также объем <sup>в</sup> денежном выражении. Список отправленных заявок <sup>и</sup> состояние их исполнения отображается <sup>в</sup> Таблице заявок.

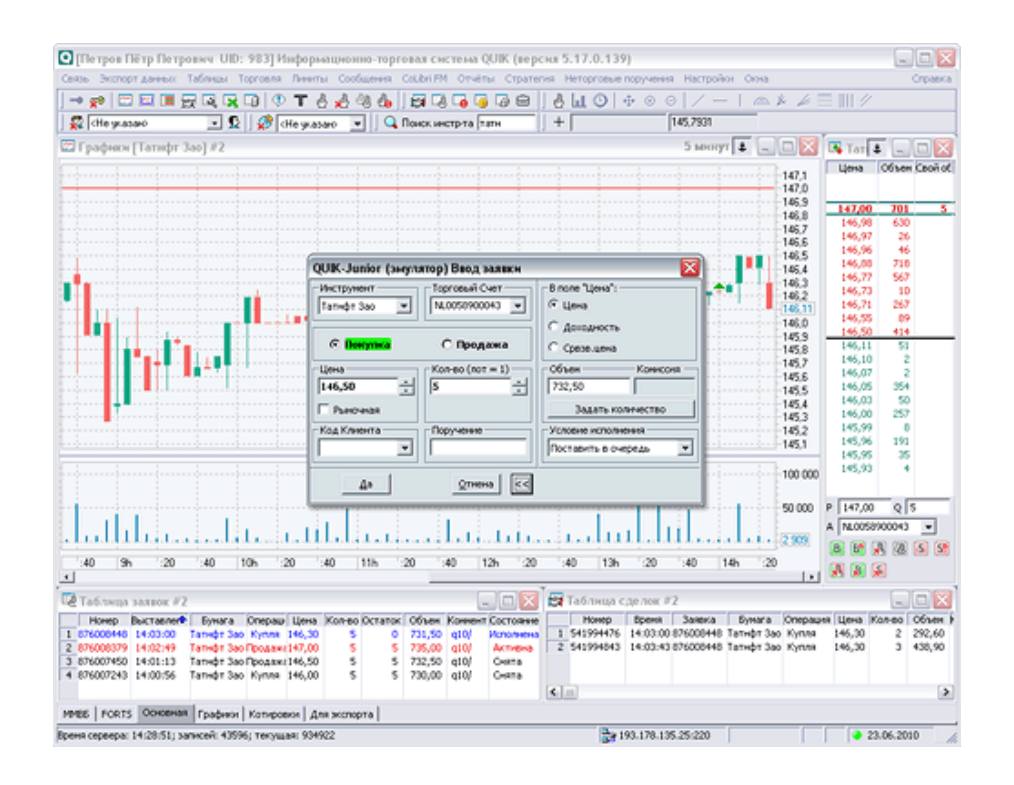

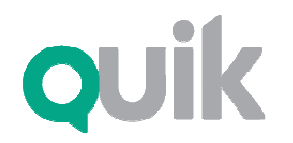

#### Условные заявки

QUIK позволяет использовать условные заявки следующих типов: «стоп-лимит», «тэйк-профит», «тэйк-профит <sup>и</sup> стоп-лимит», «<sup>с</sup> условием по другому инструменту», «со связанной заявкой», <sup>а</sup> также тип заявки «по исполнению», при котором по факту исполнения активной заявки <sup>в</sup> торговой системе активизируется одна либо несколько условных заявок типа «стоп-лимит» или «тэйк-профит». Условия исполнения заявок контролируются сервером QUIK <sup>в</sup> течение заданного срока, для их исполнения не требуется постоянное соединение терминала <sup>с</sup> сервером.

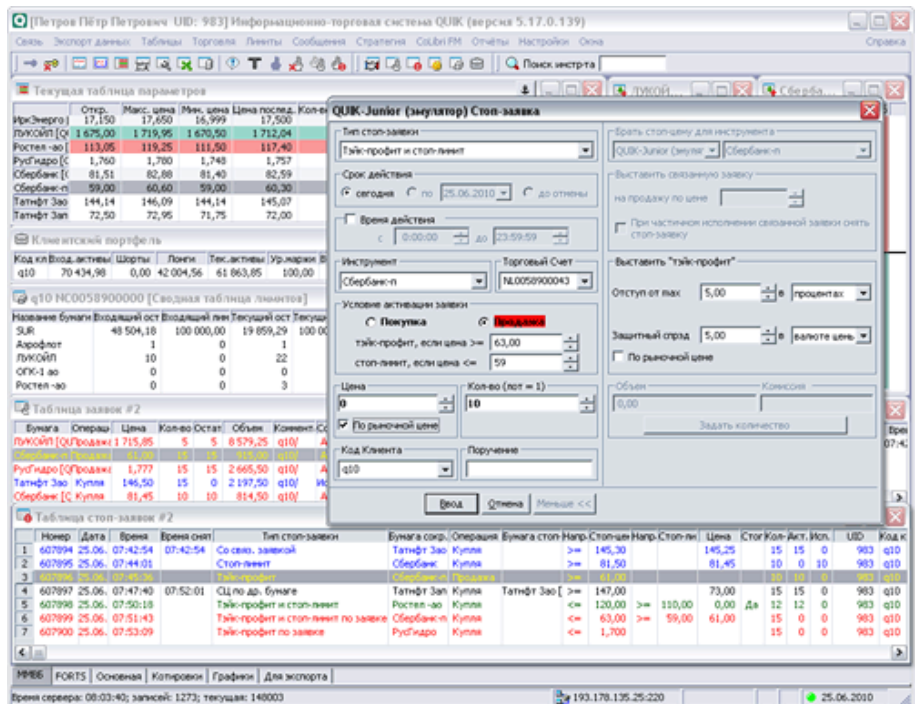

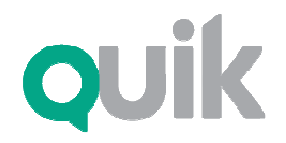

### Алерты

Система QUIK помогает пользователю отслеживать при помощи оповещений («алертов») важные<br>события - достижение каким-либо параметром контрольного значения (например, падения цены<br>ниже заданной отметки), исполнение заявки или<br>. стоп-заявки. О наступлении события программа<br>сигнализирует сообщением на экране, либо отправляет SMS на мобильный телефон.

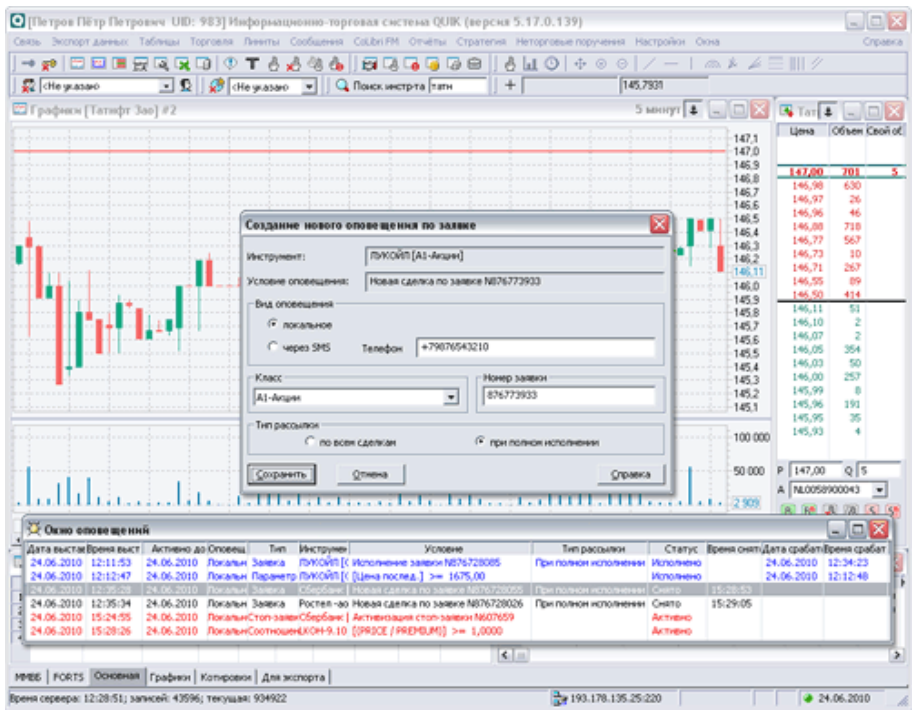

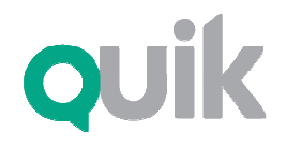

Рабочее место QUIK

#### Неторговые поручения

Через QUIK можно передавать брокеру поручения на ввод ценных бумаг <sup>и</sup> денежных средств на торги, их вывод или перевод между счетами, <sup>а</sup> также на другие неторговые операции. Полученное поручение обрабатывается по цепочке несколькими сотрудниками брокера непосредственно <sup>в</sup> системе QUIK, <sup>и</sup> затем исполняется либо отклоняется ими <sup>с</sup> указанием причины.

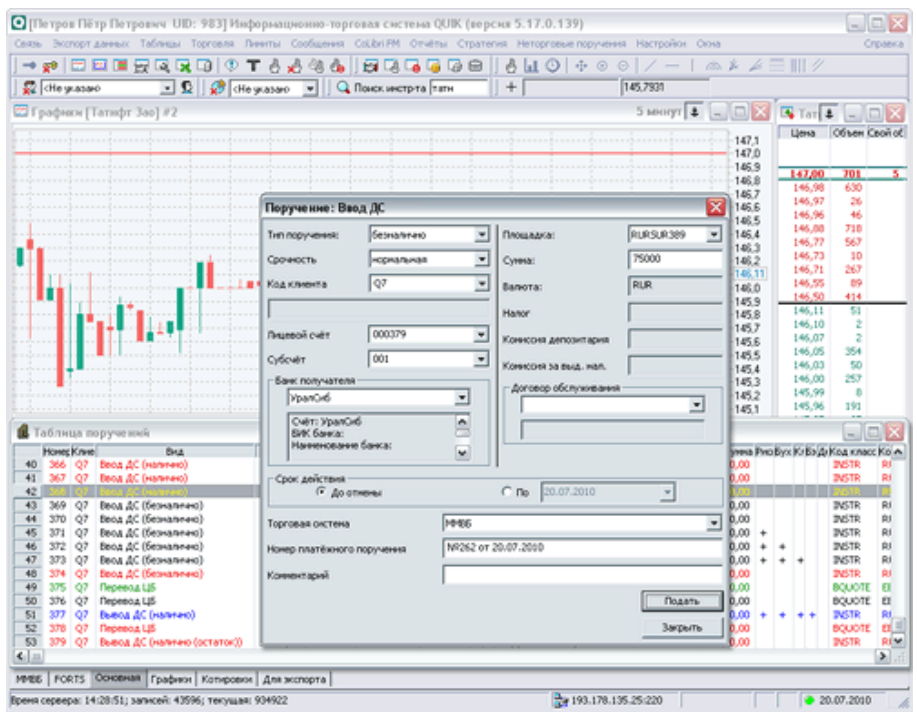

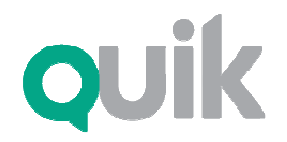

#### Отчеты

<sup>В</sup> таблицах системы QUIK отображаются результаты действий клиента за текущую торговую сессию. При необходимости оценки результатов торговли за длительный период, можно запросить отчет: по заявкам, стоп-заявкам, сделкам, состояниюпортфеля, неторговым поручениям. Запрос обработается сервером системы <sup>и</sup> появится на экране Рабочего места QUIK <sup>в</sup> отдельном окне.

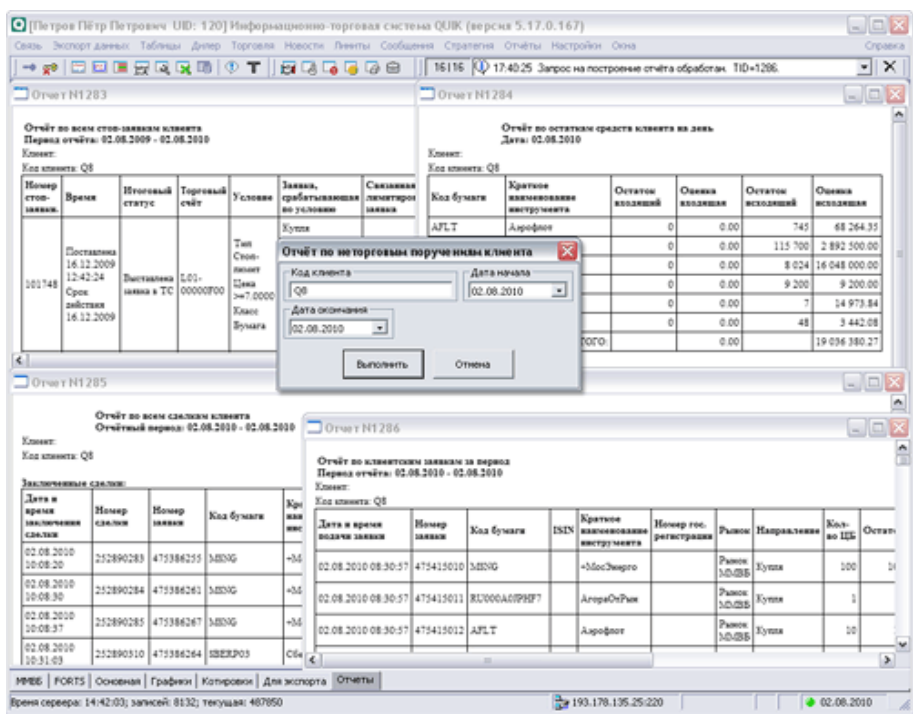

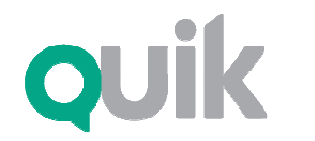

Рабочее место QUIK

### Обмен сообщениями

Обмен сообщениями дает возможность консультироваться <sup>с</sup> брокером, не прибегая <sup>к</sup> помощи телефона. Брокер может отправлять сообщения сразу группе получателей.

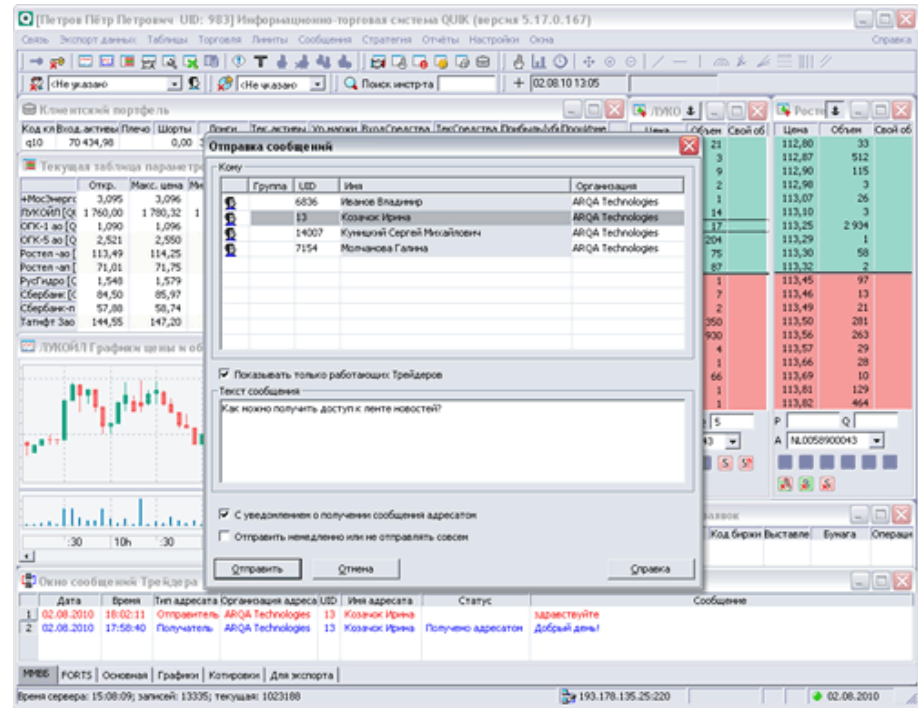

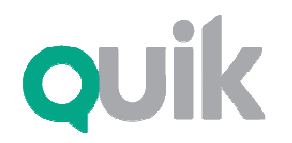

## Экспорт данных

Данные из большинства таблиц можно экспортировать <sup>в</sup> MS Excel (через протокол DDE) или <sup>в</sup> базы данных (посредством ODBC) <sup>в</sup> режиме реального времени. Полученная информация может использоваться другими программами <sup>в</sup> автоматических торговых стратегиях <sup>и</sup> других алгоритмах обработки данных. Данные из QUIK могут также передаваться <sup>в</sup> такие пакеты технического анализа, как Amibroker, Equis Metastock, OmegaTradestation <sup>и</sup> Wealth-Lab Developer.

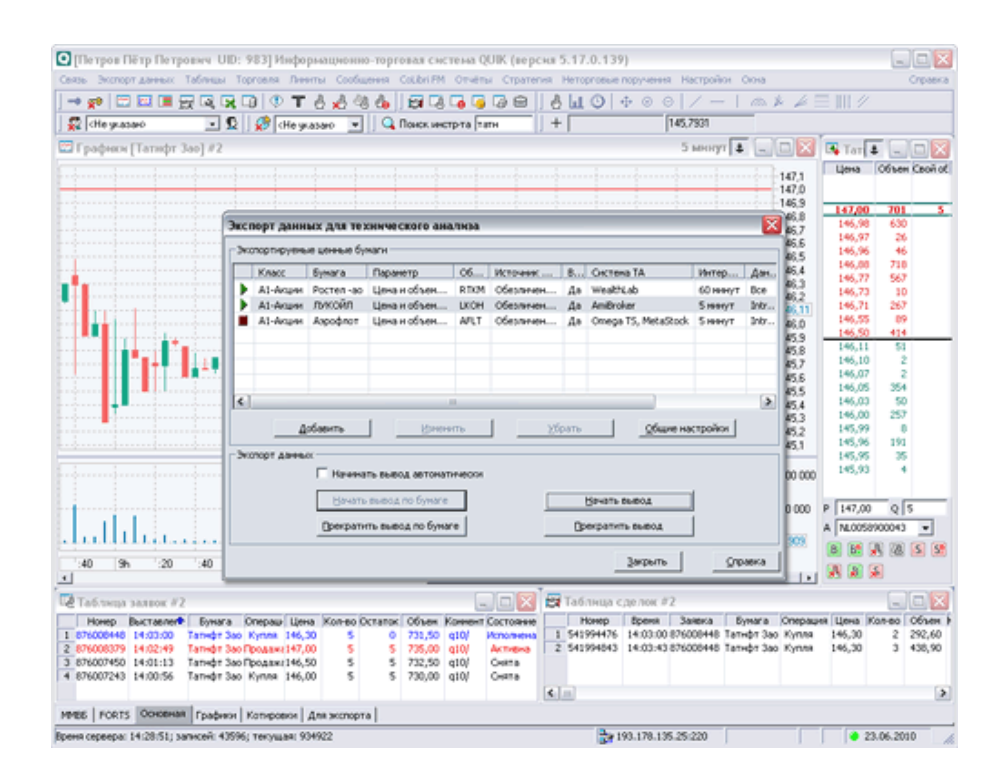

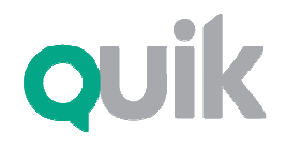

Рабочее место QUIK

# Импорт транзакций

Импорт транзакций используется для автоматизации торговых операций, подключения систем поддержки принятия решений <sup>и</sup> различных «торговых роботов». Импорт может осуществляться посредством текстовых файлов либо через программный интерфейс (API).

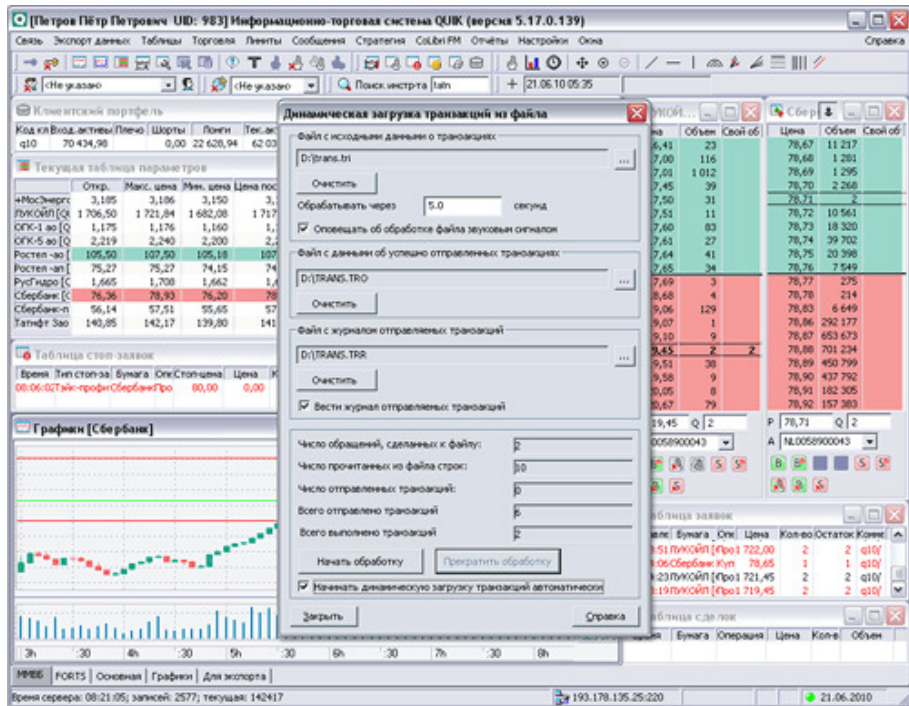

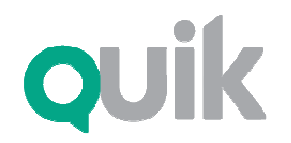

Рабочее место QUIK

## Язык QPILE

Возможности Рабочего места QUIK могут быть расширены благодаря встроенному алгоритмическому языку QPILE. <sup>С</sup> его помощью можно программировать дополнительные таблицы, <sup>в</sup> которых будут рассчитываться специфические параметры, отмечать метками на графиках сигналы торговых стратегий, создавать заявки <sup>и</sup> отправлять их <sup>в</sup> торговую систему.

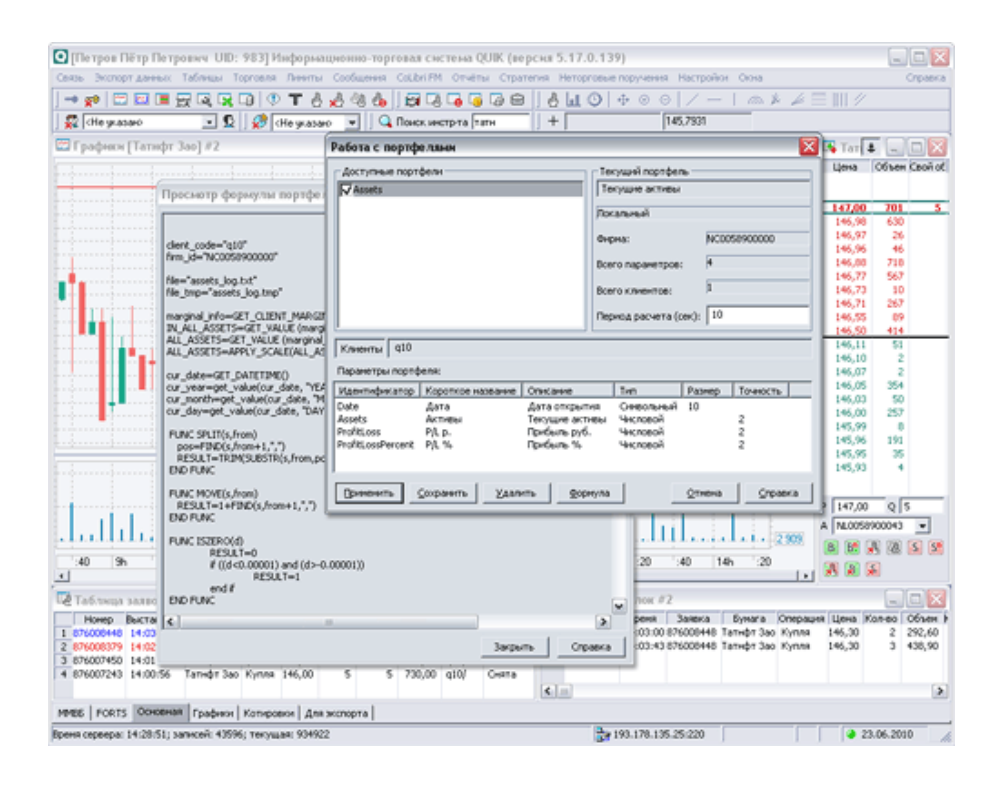

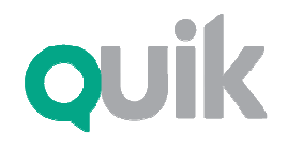

Рабочее место QUIK

### Поддержка

Вопросы по функционированию QUIK можно задавать на форуме пользователей: quik.ru/user/forum

E-mail: support@quik.ruГорячая линия: **+7 <sup>383</sup> <sup>219</sup> <sup>16</sup> <sup>06</sup>**